# Register your product and get support at www.philips.com/welcome

22PFL3606

ES-AR Manual del usuario

# **PHILIPS**

### **INSTRUCCIONES DE SEGURIDAD IMPORTANTE Lea antes de operar el equipo**

- **1.** Lea estas instrucciones.
- **2.** Guarde estas instrucciones.
- **3.** Preste atención a todas las advertencias.
- **4.** Siga todas las instrucciones.
- **5.** No use este aparato cerca del agua.
- **6.** Límpielo solamente con un paño seco.
- **7.** No bloquee ninguno de los orificios de ventilación. Instálelo de acuerdo con las instrucciones de los fabricantes.
- **8.** No lo instale cerca de fuentes de calor, tales como radiadores, compuertas de tiro (registros) de calor, estufas u otros aparatos (incluidos amplificadores) que generen calor.
- **9.** No anule el objetivo de seguridad del enchufe polarizado o de conexión a tierra. Un enchufe polarizado tiene dos paletas, una más ancha que la otra. Un enchufe de conexión a tierra tiene dos paletas y una tercera espiga de conexión a tierra. La paleta más ancha o la tercera espiga es entregada para su seguridad. Si el enchufe suministrado no se ajusta a su tomacorriente, consulte a un electricista para que reemplace el tomacorriente obsoleto.
- **10.** Evite pisar o apretar el cable de suministro eléctrico, especialmente en los enchufes, tomacorrientes y el punto en que salen del aparato.
- **11.** Sólo use aditamentos o accesorios especificados por el fabricante. 12. Utilice sólo un carro, soporte, trípode, repisa o mesa
	- especificados por el fabricante o que se vendan junto con el aparato. Si usa el carro, tenga precaución cuando mueva la combinación carro/aparato para evitar lesiones si éste se vuelca.
- **13.** Desenchufe este aparato durante las tormentas eléctricas o cuando no se use durante largos períodos.
- **14.** Deje que personal calificado realice todo el servicio. Es necesario que el aparato reciba servicio si se ha dañado en algún modo, como cuando se daña el cable o enchufe de suministro de corriente, se ha derramado líquido u objetos han caído dentro él, cuando el aparato ha estado expuesto a lluvia o humedad, no opera bien o se ha caído.
- **15.** Es posible que este producto contenga plomo y mercurio. La eliminación de estos materiales podría estar regulada debido a consideraciones medioambientales. Para obtener información acerca de la eliminación o del reciclaje, póngase en contacto con sus autoridades locales o con la Alianza de Industrias Electrónicas: en www.eiae.org
- **16. Daños que requieran servicio** El aparato debe recibir servicio de personal de servicio calificado cuando:
- **A.** Se ha dañado el cable de alimentación o el enchufe; o
- **B.** Han caído objetos o se ha derramado líquido dentro del aparato; o
- **C.** El aparato ha quedado expuesto a la lluvia; o
- **D.** El aparato parece no funcionar normalmente o su rendimiento ha cambiado notoriamente; o
- **E.** Se ha dejado caer el aparato o se ha dañado la caja.
- **17. Inclinación/estabilidad** Todos los televisores deben cumplir con las normas de seguridad generales recomendadas internacionalmente en cuanto a las propiedades de inclinación y estabilidad del diseño de su gabinete.
- No comprometa estas normas de diseño aplicando una fuerza de tracción excesiva a la parte delantera o superior del gabinete lo que finalmente puede hacer que el producto se vuelque.
- Además, no se ponga en peligro usted mismo o a sus niños colocando equipos electrónicos o juguetes sobre el gabinete. Dichos artículos pueden caer inesperadamente desde la parte superior del producto y dañar el producto y/o causar lesiones personales.
- **18. Montaje en la pared o cielorraso -** El aparato se debe montar en una pared o cielorraso únicamente como lo recomienda el fabricante.
- **19. Líneas de energía eléctrica** Una antena exterior se debe ubicar lejos de las líneas de energía.
- **20. Conexión a tierra de la antena exterior -** Si se conecta una antena exterior o un sistema de cable al producto, asegúrese de que la antena o el sistema de cable estén conectados a tierra para proporcionar cierta protección contra sobrevoltajes y acumulación de cargas electrostáticas. En la Sección 810 del Código Eléctrico Nacional, ANSI/NFPA 70, se proporciona información sobre la adecuada conexión a tierra de las esteras y estructuras de apoyo, conexión a tierra del alambre de acometida a una unidad de descarga de antena, tamaño de los conectores de conexión a tierra, ubicación de la unidad de descarga de antena, conexión a los electrodos y requerimientos del electrodo de conexión a tierra. Vea la Figura que aparece más abajo.
- **21. Entrada de objetos y líquidos -** Se debe tener cuidado de que no caigan objetos dentro de los orificios de la caja ni se derramen líquidos a través de ellos.
- **a) Advertencia:** Para reducir el riesgo de incendios o de descarga eléctrica, este aparato no se debe exponer a la lluvia ni a la humedad, y no se le deben colocar encima objetos llenos de líquido como jarrones.
- **22. Uso de las baterías PRECAUCIÓN** Para evitar escapes de las baterías que pueden resultar en lesiones corporales, daño a la propiedad o a la unidad:
- Instale correctamente todas las baterías, con los polos + y alineados como está marcado en la unidad.
- No mezcle las baterías (nuevas con antiguas o de carbono con alcalinas, etc.).
- Retire las baterías cuando no use la unidad por un largo tiempo.

**Nota para el instalador del sistema CATV:** Se hace este recordatorio para llamar la atención del instalador del sistema CATV sobre el Artículo 820-40 de donde se proporcionan instrucciones para la apropiada conexión a tierra y, en particular, se especifica que la tierra de los cables se conectará al sistema de conexión a tierra del edificio tan cerca del punto de entrada del cable como sea posible.

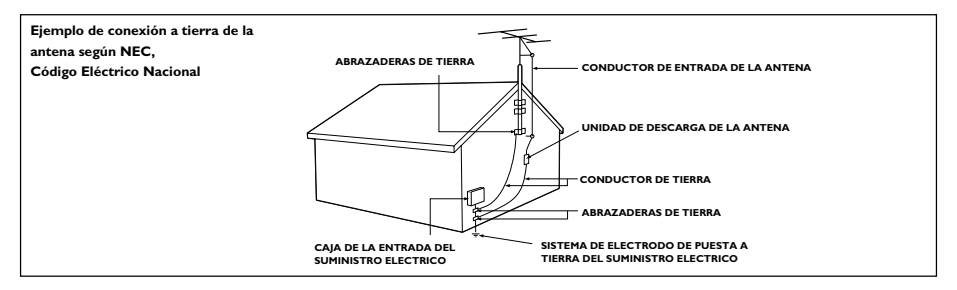

# Contenido

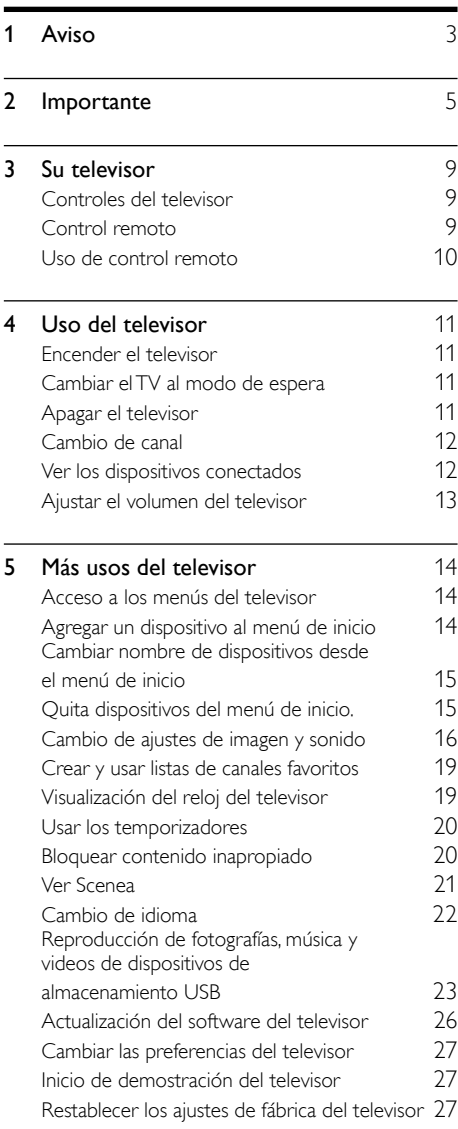

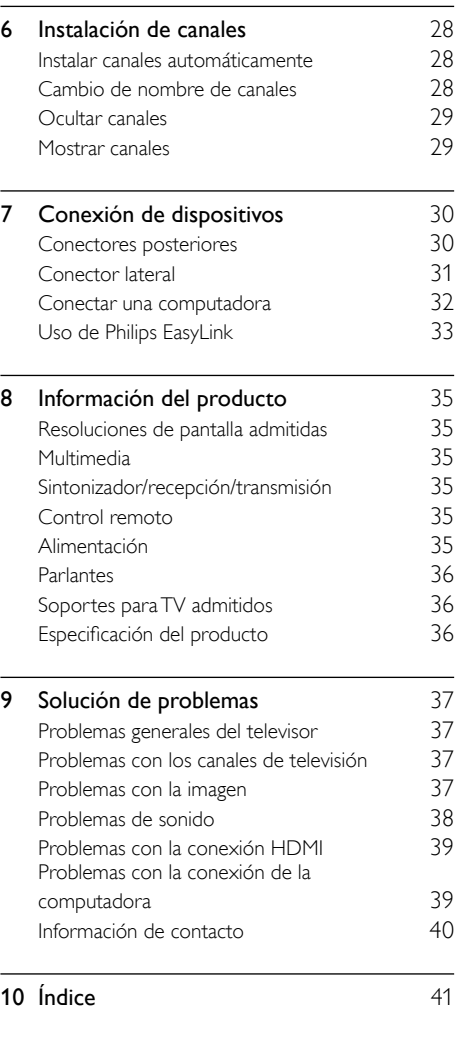

Español

# <span id="page-3-0"></span>Aviso

2011 © Koninklijke Philips Electronics N.V. Todos los derechos reservados. Las especificaciones están sujetas a cambio sin previo aviso. Las marcas comerciales son propiedad de Koninklijke Philips Electronics N.V o de sus respectivos propietarios. Philips se reserva el derecho a modificar los productos en cualquier momento sin estar obligada a ajustar los suministros anteriores con arreglo a ello. El material incluido en este manual se considera adecuado para el uso al que está destinado el sistema. Si el producto o sus módulos o procedimientos individuales se usan para fines distintos de los especificados en este documento, se debe obtener la confirmación de su validez y adecuación. Philips garantiza que el material mismo no infringe ninguna patente de los Estados Unidos. No se ofrece ninguna garantía adicional expresa ni implícita.

#### Condiciones de la garantía

- Riesgo de lesiones, de daños al televisor o de anulación de la garantía. Nunca intente reparar el televisor usted mismo.
- Utilice el televisor y los accesorios únicamente como los ha diseñado el fabricante.
- El signo de precaución impreso en la parte posterior del televisor indica riesgo de descarga eléctrica. Nunca extraiga la cubierta del televisor. Póngase siempre en contacto con el departamento de atención al cliente de Philips para efectuar el mantenimiento o las reparaciones.

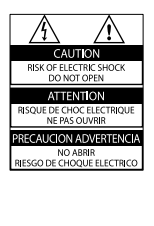

• Cualquier operación prohibida de manera expresa en el presente manual o cualquier ajuste o procedimiento de montaje no recomendado o no autorizado en éste invalidarán la garantía.

#### Características de píxeles

Este producto LCD/LED posee un elevado número de píxeles en color. Aunque tiene píxeles efectivos de 99,999% o más, pueden aparecer constantemente en la pantalla puntos negros o puntos brillantes de luz (rojos, verdes o azules). Ésta es una propiedad estructural de la pantalla (dentro de estándares comunes de la industria), no una falla.

Por el presente, Philips Electronics Singapore Pte Ltd se ofrece a entregar una copia completa del código fuente correspondiente a los paquetes de sistemas de software abierto protegidos por derechos de propiedad intelectual que se utilizan en este producto cuando los titulares de las licencias así lo soliciten. Esta oferta es válida hasta tres años después de la compra del producto para cualquiera que reciba esta información. Para obtener el código fuente escriba a open. source@philips.com. Si no desea utilizar correo electrónico o no recibe la confirmación de recepción del mensaje una semana después de enviarlo, escriba en inglés a "Open Source Team, Philips Intellectual Property & Standards, P.O. Box 220, 5600 AE Eindhoven, The Netherlands". Si no recibe la confirmación de recepción de su carta dentro del tiempo estipulado, envíe un mensaje de correo electrónico a la dirección mencionada anteriormente. Los textos de las licencias y los reconocimientos para el software de código fuente abierto utilizado en este producto se incluyen en un folleto aparte.

#### Derechos de propiedad intelectual

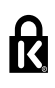

<sup>®</sup> Kensington y Micro Saver son marcas comerciales registradas de los Estados Unidos de ACCO World Corporation, con registros emitidos y solicitudes pendientes en otros países del mundo.

# HDMI

HDMI, el logotipo de HDMI y High-Definition Multimedia Interface son marcas comerciales o marcas comerciales registradas de HDMI licensing LLC en los Estados Unidos y en otros países.

Todas las demás marcas comerciales registradas y no registradas son propiedad de sus respectivos propietarios.

# <span id="page-5-0"></span>Importante

Antes de utilizar el televisor, lea las instrucciones. Si no se siguen las instrucciones y se ocasionan daños en el televisor, se anulará la validez de la garantía.

# Seguridad

#### Riesgo de descarga eléctrica o incendio.

- No exponga el televisor a la lluvia ni al agua. Nunca coloque contenedores de líquidos, como jarrones, cerca del televisor. Si se derrama algún líquido sobre el televisor o en su interior, desconéctelo de la toma de alimentación inmediatamente. Comuníquese con el servicio de atención al cliente de Philips para que verifique el equipo antes de volver a usarlo.
- No coloque nunca el televisor, el control remoto ni las pilas cerca de llamas sin protección u otras fuentes de calor y evite exponerlos a la luz solar directa. Para evitar la propagación del fuego, mantenga las velas u otras llamas sin protección lejos del televisor, el control remoto y las pilas.

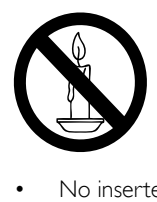

- No inserte objetos en las ranuras de ventilación ni en las aberturas del televisor.
- Al girar el televisor, asegúrese de que el cable de alimentación no esté tirante. La tensión sobre el cable de alimentación puede aflojar las conexiones y provocar la formación de arcos.

• Para desconectar el televisor de la corriente de alimentación, se debe desconectar el enchufe del televisor. Cuando desconecte la alimentación, siempre tire del enchufe, nunca del cable. Asegúrese de tener acceso completo al enchufe, cable de alimentación y tomacorrientes en todo momento.

#### Riesgo de cortocircuitos o fuego.

- Nunca exponga el control remoto ni las pilas a la lluvia, el agua o el calor excesivo.
- No fuerce ni aplaste los enchufes. Los enchufes flojos pueden provocar la formación de arcos o incendios.

#### Riesgo de lesiones o daños al televisor.

- Se necesitan dos personas para levantar y transportar un televisor que pesa más de 25 kilos o 55 libras.
- Sólo utilice el soporte suministrado para montar el televisor. Fije el soporte en el televisor con firmeza. Coloque el televisor sobre una superficie lisa y nivelada capaz de sostener el peso del televisor y del soporte.
- Si monta el televisor en una pared, utilice un soporte de pared capaz de sostener el peso del televisor. Fije el soporte de montaje en una pared capaz de sostener el peso combinado del producto y el soporte. Koninklijke Philips Electronics N.V. deslinda toda responsabilidad por los accidentes, lesiones o daños que pudieren surgir de un montaje en la pared incorrecto.
- Si necesita guardar el televisor, desmonte el soporte. Nunca coloque el televisor sobre su parte posterior con el soporte instalado.
- Antes de conectar el televisor a la toma de alimentación, compruebe que el voltaje coincida con el valor impreso en la parte posterior del televisor. No conecte el televisor a la toma de alimentación si el voltaje es distinto.
- Es posible que algunas piezas de este puede producto sean de vidrio. Manipule con cuidado para evitar lesiones o daños.

# Español

#### Riesgo de lesiones a los niños.

Respete las indicaciones para evitar que el televisor se caiga y provoque lesiones a los niños:

- No coloque el televisor sobre una superficie cubierta por un mantel u otro objeto similar del que pueda tirarse.
- Asegúrese de que ninguna parte del televisor sobresalga por el borde de la superficie.
- Nunca coloque el televisor en un mueble alto (como una estantería) sin fijar tanto el mueble como el televisor a la pared o a un soporte adecuado.
- Concientice a los niños sobre los peligros de subirse a los muebles para alcanzar el televisor.

#### Riesgo de deglución de baterías

• El producto/control remoto puede contener una batería tipo botón fácil de tragar. Siempre mantenga las baterías lejos del alcance de los niños.

#### Riesgo de sobrecalentamiento.

• Nunca instale el televisor en un espacio reducido. Deje siempre un espacio de 10 cm. como mínimo alrededor del televisor para que se ventile. Verifique que las cortinas u otros objetos no tapen las ranuras de ventilación del televisor.

#### Riesgo de lesiones, incendio o daños en el cable de alimentación.

- Nunca coloque el televisor u otros objetos sobre el cable de alimentación.
- Desconecte el televisor de la toma de alimentación y la antena antes de que se produzcan tormentas eléctricas. Durante este tipo de tormentas, nunca toque ninguna parte del televisor, del cable de alimentación ni del cable de antena.

#### Riesgo de daños auditivos.

Evite usar los auriculares por períodos prolongados y con volúmenes altos.

#### Bajas temperaturas

Si el televisor se transporta a temperaturas inferiores a los 5 °C o 41 °F, desembale el televisor y espere a que la temperatura del aparato alcance la temperatura ambiente antes de conectar el televisor a la toma de corriente.

### <span id="page-6-0"></span>Cuidado de la pantalla

- Evite las imágenes estáticas. Las imágenes estáticas son aquellas que permanecen en la pantalla durante períodos prolongados. Algunos ejemplos son: menús en pantalla, franjas negras y visualizaciones de hora. Si necesita usar imágenes estáticas, reduzca el contraste y el brillo de la pantalla para evitar que se dañe.
- Desenchufe el televisor antes de limpiarlo.
- Limpie el televisor y la estructura con un paño húmedo suave. Nunca limpie el televisor con sustancias como alcohol, productos químicos o detergentes domésticos.
- Riesgo de daños en la pantalla del televisor. No toque, presione, frote ni golpee la pantalla con ningún objeto.
- Para evitar deformaciones y desvanecimiento del color, limpie de inmediato las gotas de agua.

# Temperatura y humedad

En raras ocasiones, según la temperatura y humedad, se puede producir una condensación menor en el interior de la parte frontal del vidrio. Para evitar esto, no exponga el televisor a luz solar directa, calor o humedad extrema. Si se produce condensación, desaparecerá espontáneamente mientras el televisor está encendido por algunas horas. La humedad producto de condensación no produce daños ni desperfectos en el televisor.

### <span id="page-7-0"></span>Eliminación del producto antiguo y las baterías

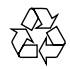

Este producto ha sido diseñado y fabricado con materiales y componentes de alta calidad que pueden reciclarse y reutilizarse.

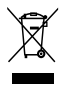

Los productos que tienen el símbolo de un tacho de basura con ruedas tachado cumplen con la Directiva Europea 2002/96/EC. Solicite información sobre el sistema de recolección local para productos eléctricos y electrónicos. Proceda de conformidad con la reglamentación local y no deseche los productos con los residuos domésticos habituales. La eliminación correcta de los productos permite evitar consecuencias potencialmente negativas para el medio ambiente y la salud humana.

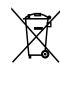

Este producto funciona con pilas que cumplen con la Directiva Europea 2006/66/EC, y no pueden desecharse junto con los residuos domésticos habituales.

Infórmese sobre las normas locales de recolección de pilas. La eliminación correcta ayuda a evitar consecuencias negativas para el medio ambiente y la salud de los seres humanos.

# <span id="page-8-0"></span>Esfuerzos medioambientales

Philips se focaliza continuamente en disminuir el impacto ambiental de sus innovadores productos de consumo. Nuestro objetivo es esforzarnos para proteger cada vez más el medioambiente durante la fabricación de nuestros productos, reducir las sustancias nocivas, promover el bajo consumo de energía y ofrecer instrucciones de desechado y reciclaje.

# <span id="page-9-0"></span>3 Su televisor

Felicitaciones por su compra y bienvenido a Philips! Para obtener el máximo beneficio de la asistencia que ofrece Philips, registre su televisor en www.philips.com/welcome.

# <span id="page-9-1"></span>Controles del televisor Controles de 1 Ξ  $\bigcirc$  $\left( 2\right)$ E 3  $\ddot{\Theta}$ 4

- $\bigcap$   $\bigtriangleup$  +/-: cambia el volumen.
- $\widehat{a}$  (Inicio): accede al menú de inicio.
- $(3)$  P/CH +/-: cambia canales.
- $\overline{a}$   $\circ$  (Alimentación): enciende o apaga el televisor.

# <span id="page-9-2"></span>Control remoto

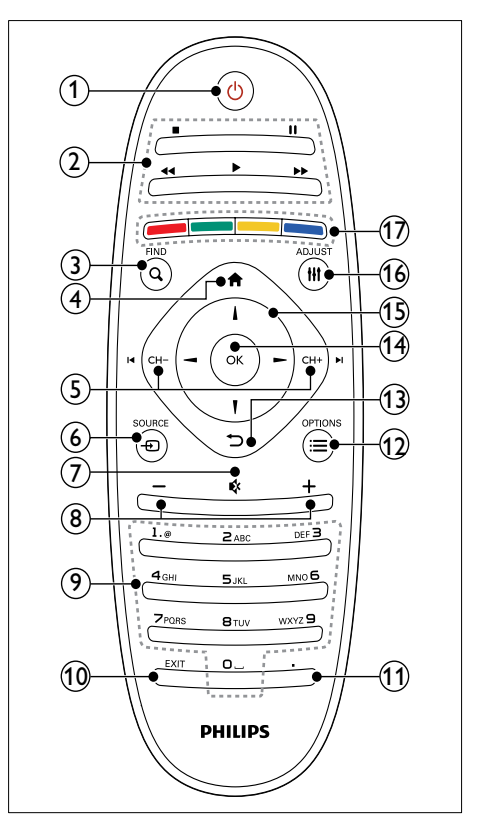

### $(1)$   $\circ$  (Espera activado)

• Encendido del televisor o cambio al modo de espera.

#### (2) Botones de reproducción

• Controla video o música.

#### $(3)$  Q FIND

• Accede al menú para seleccionar una lista de canales de televisión.

### $(4)$  <del>n</del> (Inicio)

• Accede al menú de inicio.

### $(5)$  I< CH - / CH +  $\blacktriangleright$ I (Anterior/Siguiente)

• Cambia canales o navega por páginas de menú, canciones, álbumes o carpetas.

### $\circ$   $\Theta$  SOURCE

- Seleccione dispositivos conectados.
- $(7)$  $\mathbf{e}$ 
	- Silencia o restaura la salida de audio.
- $(8) +1$ 
	- Ajusta el volumen.
- i 0-9 (Botones numéricos)
	- Selecciona canales.
- $(10)$  EXIT
	- Sale de un menú.
- $(n)$ . (Punto)
	- Sin uso.
- $\Omega \equiv$  OPTIONS
	- Accede a las opciones de la actividad o la selección actual.
- $\circledR$ 
	- Vuelve al menú anterior o sale de una función.
- $(n)$  OK
	- Confirma una entrada o selección.

### $(15)$   $\triangle \blacktriangledown \blacktriangle \blacktriangledown$  (Botones de navegación)

• Navega a través menús y selecciona elementos.

### $(16)$  III ADJUST

• Acceso al menú para ajustar la configuración.

### (17) Botones de color

Selecciona tareas u opciones.

# <span id="page-10-0"></span>Uso de control remoto

Al usar el control remoto, manténgalo cerca del televisor y apúntelo hacia el sensor del control remoto. Asegúrese de que la línea de visión entre el control remoto y el televisor no esté bloqueada por muebles, paredes u otros objetos.

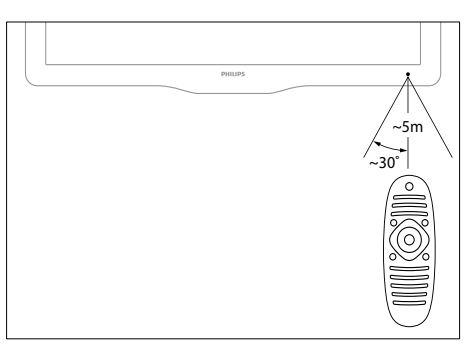

# <span id="page-11-0"></span>4 Uso del televisor

Esta sección contiene información que le ayudará a realizar operaciones básicas con el televisor.

# <span id="page-11-1"></span>Encender el televisor

- Pulse el interruptor de encendido del televisor.
	- » Hay un momento de retardo antes de que el televisor responda.

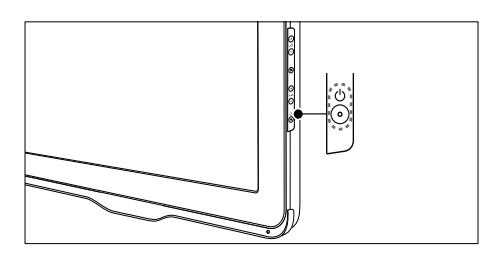

# Si el TV está en modo de espera

Pulse  $\circ$  (Espera activado) en el mando a distancia.

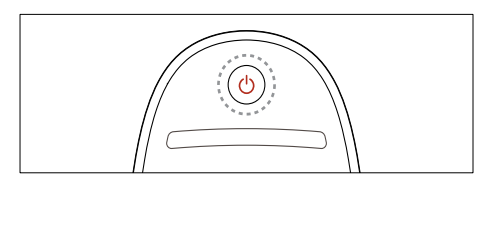

# <span id="page-11-2"></span>Cambiar el TV al modo de espera

- Vuelva a pulsar  $\circ$  (Espera activado) en el control remoto.
	- » El sensor del control remoto en el televisor cambia a rojo.

# <span id="page-11-3"></span>Apagar el televisor

- Vuelva a pulsar el interruptor de encendido del televisor.
	- » El sensor del control remoto en el televisor se apaga.
	- » Aunque el televisor consume muy poca energía en el modo de espera, hay consumo eléctrico. Cuando el televisor no se utilice durante un período de tiempo prolongado, desconecte el cable de la toma de corriente o apague el interruptor de encendido.

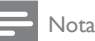

• Si no encuentra el control remoto y desea encender el televisor desde el modo de espera, pulse P/CH +/- en el televisor.

# <span id="page-12-0"></span>Cambio de canal

• Pulse CH+ o CH- en el control remoto.

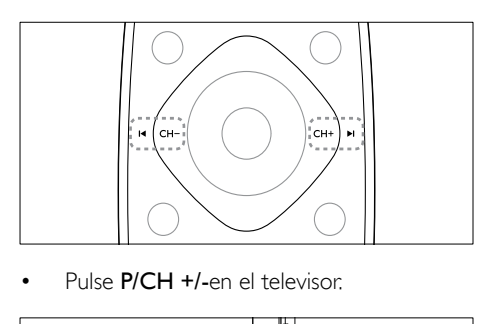

Pulse P/CH +/-en el televisor.

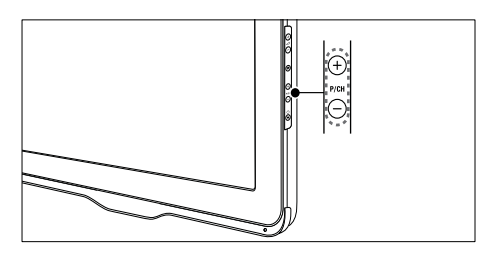

# Otras formas para cambiar de canal

- Ingrese un número de canal con **Botones** numéricos.
- Pulse (BACK) en el control remoto para volver al canal anterior.

#### Nota

• A [l usar una lista de favoritos, sólo podrá seleccionar los](#page-19-0)  [canales de dicha lista.](#page-19-0) (consulte 'Crear y usar listas de canales favoritos' en la página [19](#page-19-0))

# <span id="page-12-3"></span>Ver la parrilla de canales

Puede ver un resumen de todos los canales disponibles con la parrilla de canales.

- **1** Pulse **Q FIND** » Aparece la lista de canales.
- 2 Para ver un canal, selecciónelo y, a continuación, pulse OK.

# <span id="page-12-1"></span>Ver los dispositivos conectados

### Nota

Antes de seleccionar un dispositivo como origen, enciéndalo.

# <span id="page-12-2"></span>Seleccionar un dispositivo de la lista de orígenes

1 Pulse  $\bigoplus$  SOURCE.

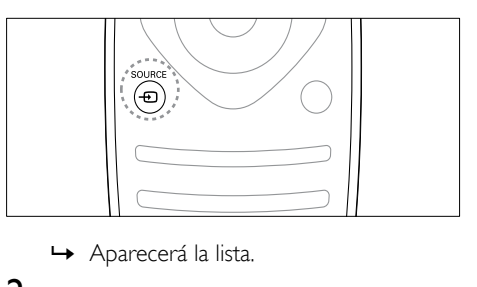

- 2 Pulse  $\blacktriangle \blacktriangledown$  para seleccionar un dispositivo.<br>3 Pulse OK para confirmar su elección
	- Pulse OK para confirmar su elección.
	- » El televisor cambia al dispositivo seleccionado.

# <span id="page-13-0"></span>Ajustar el volumen del televisor

• Pulse +/- en el control remoto.

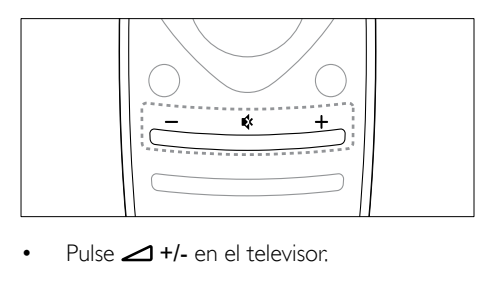

Pulse  $\angle$ +/- en el televisor.

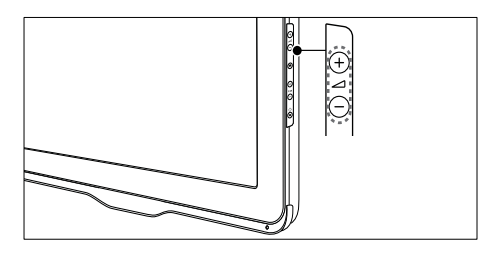

# Cómo silenciar o activar el sonido

- Pulse « para silenciar el sonido.
- Pulse « nuevamente para restablecer el sonido.

# Español

# <span id="page-14-0"></span>5 Más usos del televisor

# <span id="page-14-1"></span>Acceso a los menús del televisor

Los menús le ayudan a instalar canales, a cambiar los ajustes de imagen y sonido y a acceder a otras funciones.

- 1 Pulse  $\bigstar$ .
- » Aparecerá la pantalla del menú.

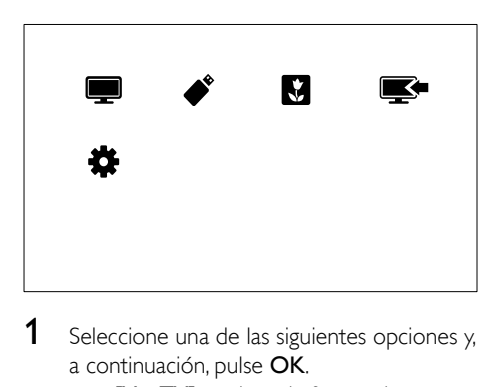

- **1** Seleccione una de las siguientes opciones y, a continuación, pulse OK.
	- **IVer TVI:** vuelve a la fuente de antena si hay seleccionada otra fuente distinta a la antena.
	- **[Examinar USB]**: si hay un dispositivo USB conectado, accede al navegador de contenido.
	- **[Scenea]:** Activa el fondo de pantalla de Scenea.
	- [Añadir nuevo disp.]: Agrega nuevos dispositivos al menú de inicio.
	- **[Configuración]**: Accede a menús que permiten cambiar los ajustes de imagen y sonido, entre otros.
- 2 Pulse  $\bigtriangleup$  para salir.

# <span id="page-14-2"></span>Agregar un dispositivo al menú de inicio

Después de conectar un dispositivo, agréguelo al menú de inicio.

- 1 Pulse  $\bigcap_{\mathsf{S} \in \mathsf{Reccior}}$
- Seleccione [Añadir nuevo disp.].
- Siga las instrucciones que aparecen en pantalla para agregar el dispositivo al menú de inicio.
	- » El dispositivo se muestra en el menú de inicio.
- 4 Para ver el dispositivo, enciéndalo y luego selecciónelo en el menú de inicio.
- 5 También puede seleccionar el dispositivo [con el botón de origen](#page-12-2) (consulte 'Seleccionar un dispositivo de la lista de orígenes' en la página [12\)](#page-12-2).

# <span id="page-15-0"></span>Cambiar nombre de dispositivos desde el menú de inicio

Después de agregar un nuevo dispositivo al menú de inicio, puede cambiarle el nombre como lo prefiera.

#### Nota

• El nombre del dispositivo puede tener un máximo de 16 caracteres.

- 1 Pulse  $\bigwedge^2$  Seleccion
- Seleccione un dispositivo para cambiar su nombre.
- $3$  Pulse  $\equiv$  OPTIONS.

→ Aparece el menú de opciones.

- **4** Seleccione **[Renombrar canal]**  $y$ , a continuación, pulse OK.
- 5 Para mostrar el cuadro de ingreso de texto, pulse OK.
- $6$  Para cada carácter, seleccione un carácter, luego pulse OK.
	- Para seleccionar letras en mayúscula, letras en minúscula o símbolos: en la fila bajo la tecla de espacio, seleccione la tecla respectiva y, a continuación, pulse OK.
- 7 Al finalizar, seleccione<sup>[Hecho]</sup> y pulse OK. » El cuadro de ingreso de texto se cierra.
- 8 En el menú de dispositivo de cambio de nombre, seleccione [Hecho] y, a continuación, pulse OK.

# <span id="page-15-1"></span>Quita dispositivos del menú de inicio.

Si un dispositivo ya no está conectado al televisor, quítelo del menú de inicio.

- 1 Pulse  $\bigcap_{\mathsf{S}}$  eleccion
- 2 Seleccione un dispositivo para quitarlo.<br>3 Pulse  $\equiv$  **OPTIONS**
- $\frac{3}{4}$  Pulse  $\equiv$  OPTIONS.<br>4 Seleccione IQuitar d
- Seleccione [Quitar disposit.] y, a continuación, pulse OK.
- **5** Seleccione **[Eliminar]** y, a continuación, pulse OK.
	- » El dispositivo seleccionado se quita del menú de inicio.

# Español

# <span id="page-16-0"></span>Cambio de ajustes de imagen y sonido

Cambie los ajustes de imagen y sonido para adaptarlos a sus preferencias. Puede aplicar los ajustes predefinidos o cambiarlos manualmente.

### Nota

• Mientras ve televisión o dispositivos externos, pulse **III** ADJUST y, a continuación, seleccione [Imagen intelig.] o [Sonido intelig.] para obtener acceso rápido a los ajustes de imagen y sonido.

# <span id="page-16-2"></span>Usar Asistente de ajustes

Utilice el asistente de ajustes como guía para configurar las opciones de imagen y sonido.

- 1 Pulse  $\bigcap$ <br>2 Seleccion
- Seleccione **[Configuración]** > [Configuración rápida de imagen y sonido] y, a continuación, pulse OK.
- **3** Seleccione **[Continuar]** y, a continuación, pulse OK.
	- » Aparece el menú [Asist. de ajuste].
- 4 Siga las instrucciones de la pantalla para elegir los ajustes de imagen preferidos.

# <span id="page-16-1"></span>Uso de la imagen inteligente

Utilice la imagen inteligente para aplicar ajustes de imagen predefinidos.

- 1 Pulse **HI ADIUST**.
- 2 Seleccione  $[Image$  intelig.]  $\chi$  a continuación, pulse OK.
- $3$  Seleccione uno de los siguientes ajustes y, a continuación, pulse OK.
	- **[Personal]**: aplica sus ajustes de imagen personalizados.
	- [Vivo]: ajustes intensos y dinámicos, idóneos para el uso con luz diurna.
	- **[Fútbol]**: ajustes ideales para partidos de fútbol.
	- **[Cine]**: ajustes ideales para películas.
	- [Ahorro de energía]: ajustes que ahorran el máximo de energía.

# <span id="page-17-1"></span>Ajuste manual de las opciones de imagen

- 1 Pulse  $\bigcap_{\text{Pulseration}}$
- Seleccione [Configuración] > [Configuración TV] > [Imagen] y, a continuación, pulse OK.
- **3** Seleccione uno de los siguientes ajustes y, a continuación, pulse OK.
- [Imagen intelig.]: accede a los ajustes de imagen inteligentes predefinidos.
- [Restaurar]: restablece la configuración predeterminada de fábrica.
- [Contraste]: ajusta la intensidad de las áreas de iluminación de fondo, mientras los contenidos de video se mantienen invariables.
- [Brillo]: ajusta la intensidad y los detalles de las áreas oscuras.
- [Color]: ajusta la saturación del color.
- **[Tono]**: compensa las variaciones de color.
- [Nitidez]: ajusta la nitidez de la imagen.
- **[Reducción ruido]**: filtra y reduce el ruido de una imagen.
- [Temp. de color]: ajusta el balance de color de una imagen.
- [Temp de color personalizado]: personaliza el ajuste de temperatura de color. (Disponible sólo si [Temp. de color] > [Personalizado] está seleccionado)
- [Digital Crystal Clear]: sintonía fina de cada píxel para adecuarse a los píxeles a su alrededor. Este ajuste produce una imagen brillante de alta definición.
	- [Nitidez avanzada]: activa una nitidez de imagen superior.
	- [Contraste dinám.]: mejora el contraste. [Medio] Se recomienda un ajuste.
	- [Luz fondo dinám.]: cambia el brillo de la luz de fondo del televisor para adecuarse a las condiciones de iluminación.
	- [Artefac red MPEG]: facilita las transiciones en las imágenes digitales.
- [Realce del color]: realza los colores y mejora los detalles con colores brillantes. Puede activar o desactivar esta función.
- [Gamma]: para modelos seleccionados. Ajusta la intensidad del semitono en la imagen. Los colores negro y blanco no se ven afectados.
- [Modo PC]: si se encuentra disponible, cuando se conecta una PC al televisor, ajusta la imagen.
- [Formato de imagen]: cambia el formato de imagen.
- [Bordes pantalla]: cambia el área de visualización. (cuando se define en máximo, es posible que vea ruido o borde desigual en una imagen).
- [Desfase de imagen]: si se encuentra disponible, ajusta la posición de la imagen para todos los formatos de imagen, excepto [4:3], [Nativo] y [Widescreen].

### <span id="page-17-0"></span>Cambio de formato de imagen

- 1 Pulse **HI ADJUST**.
- 2 Seleccione [Formato de imagen]  $y$ , a continuación, pulse OK.
- **3** Seleccione un formato de imagen y, a continuación, pulse OK.

# Resumen de formatos de imagen

Se pueden configurar los siguientes ajustes de imagen.

Nota

• Dependiendo del formato del origen de la imagen, puede que algunos ajustes de imagen no estén disponibles.

# Uso del sonido inteligente

<span id="page-18-1"></span>Use el sonido inteligente para aplicar los ajustes de sonido predefinidos.

- 1 Pulse **III ADJUST.**<br>2 Seleccione **[Sonid** 
	- Seleccione *[Sonido intelig.]* y, a continuación, pulse OK.

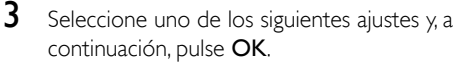

- **[Estándar]**: ajustes adecuados para la mayoría de los entornos y tipos de audio.
- [Noticias]: ajustes ideales para voz, como las noticias.
- [Cine]: ajustes ideales para películas.
- [Deportes]: ajustes ideales para programas deportivos.

# <span id="page-18-0"></span>Configuración manual de los ajustes de sonido

- 1 Pulse  $\bigoplus$  2 Seleccion
- Seleccione [Configuración] > [Configuración TV] > [Sonido] y, a continuación, pulse OK.
	- » Aparece el menú [Sonido].
- **3** Seleccione uno de los siguientes ajustes y, a continuación, pulse OK.
- [Sonido intelig.]: accede a los ajustes de sonido inteligentes predefinidos.
- [Restaurar]: restablece la configuración predeterminada de fábrica.
- **[Borrar Sonidos]**: mejora la claridad del sonido.
- [Graves]: ajusta el nivel de bajos.
- [Agudos]: ajusta el nivel de agudos.
- [Surround]: activa el sonido espacial.
- [Nivelador de volumen]: reduce automáticamente los cambios de volumen repentinos, por ejemplo, al cambiar de canal.
- [Balance]: ajusta el balance de los parlantes derecho e izquierdo.

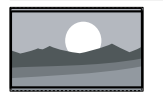

[Super zoom]: (No para modo de HD ni PC). Elimina las franjas negras en los costados de las transmisiones en proporción 4:3. Se produce mínima distorsión.

[4:3]: muestra el formato

4:3 clásico.

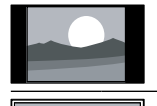

[Nativo]: sólo para modo de HD y PC, y en modelos seleccionados solamente. Permite brillo máximo. Puede presentarse algo de distorsión debido a los sistemas de la empresa de televisión. Ajuste la resolución de PC en modo de pantalla panorámica para obtener mejores resultados.

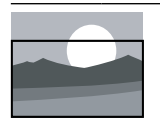

[Zoom subtítulos]: muestra las imágenes

4:3 en toda el área de la pantalla con los subtítulos visibles. Una porción de la parte superior de la imagen queda recortada.

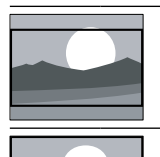

[Amp imág. 16:9]: (no para modo de HD ni PC). Aumenta el formato 4:3 a 16:9.

[Widescreen]: aumenta el formato 4:3 a 16:9.

# <span id="page-19-0"></span>Crear y usar listas de canales favoritos

Puede crear una lista de sus canales de televisión preferidos para poder encontrarlos fácilmente.

# <span id="page-19-2"></span>Ver sólo la lista de canales favoritos

- 1 Mientras ve la televisión, pulse **Q FIND**. » Aparece el menú de matriz de canales.
- 2 Pulse  $\equiv$  OPTIONS.
- Seleccione [Seleccione lista] > [Favoritos] y, a continuación, pulse OK.
	- » En la parrilla de canales sólo aparecen los canales incluidos en la lista de favoritos.

Nota

• La parrilla de canales favoritos está vacía hasta que agregue canales a la lista de favoritos.

# Ver todos los canales

Puede salir de la lista de favoritos y ver todos los canales instalados.

- 1 Mientras ve la televisión, pulse **Q FIND**. » Aparece el menú de matriz de canales.
- $2$  Pulse  $\equiv$  OPTIONS.
- Seleccione **[Seleccione lista] > [Todo]** y, a continuación, pulse OK.
	- » En la parrilla de canales se muestran todos los canales.

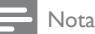

• Todos los canales favoritos están marcados con un asterisco en la parrilla de canales.

# Administrar la lista de favoritos

- 1 Mientras ve la televisión, pulse **Q FIND**. » Aparece el menú de matriz de canales.
- 2 Pulse  $\equiv$  OPTIONS.<br>3 Seleccione ISeleccio
- Seleccione [Seleccione lista] > [Todo] y, a continuación, pulse OK.
- $\frac{4}{5}$  Pulse  $\equiv$  OPTIONS.
- Seleccione [Marcar como fav.] o [Desmarcar como favorito] y, a continuación, pulse OK.
	- » El canal se agrega o se elimina de la lista de favoritos.

Nota

• Todos los canales favoritos están marcados con un asterisco en la parrilla de canales.

# <span id="page-19-1"></span>Visualización del reloj del televisor

Puede ver el reloj en la pantalla del televisor.

# Ajustar el reloj del televisor manualmente

- 1 Pulse  $\bigstar$
- 2 Seleccione **[Configuración]** > [Configuración TV] > [Preferencias] > [Reloj].
- **3** Seleccione [Hora] o [Fecha:]  $\times$  a continuación, pulse OK.
- 4 Pulse los Botones de navegación para ajustar la hora o la fecha.
- 5 Seleccione [Hecho] y, a continuación, pulse OK.
- **6** Pulse  $\bigoplus$  para salir.

# Español

# Visualizar el reloj del televisor

- 1 Mientras ve la televisión, pulse **E** OPTIONS.
	- » Aparecerá el menú de opciones.
- 2 Seleccione [Reloj]. » Aparecerá el reloj.
- 3 Pulse OK.
- Nota

• Para desactivar el reloj, repita el procedimiento.

# <span id="page-20-0"></span>Usar los temporizadores

Puede configurar temporizadores para cambiar el televisor al modo de espera a una hora especificada.

Sugerencia

• Ajuste el reloj del televisor antes de utilizar los temporizadores.

# <span id="page-20-3"></span>Cambiar automáticamente el televisor a modo de espera (temporizador)

El temporizador cambia el televisor a modo de espera luego de un período predefinido.

### Sugerencia

• Puede apagar el televisor antes o restablecer el temporizador durante la cuenta atrás.

- 1 Pulse  $\bigoplus$  .
- Seleccione [Configuración] > [Configuración TV] > [Preferencias] > [Temp. dormir].
	- » Aparece el menú [Temp. dormir].
- **3** Seleccione un valor entre cero y 180 minutos.
	- » Si selecciona cero, el temporizador se desactiva.
- 4 Pulse OK para activar el temporizador.
	- » El televisor cambia a modo de espera después del tiempo especificado.

# <span id="page-20-1"></span>Bloquear contenido inapropiado

Puede evitar que los niños vean ciertos programas o canales bloqueando los controles del televisor.

### <span id="page-20-2"></span>Establecer o cambiar código

- 1 Pulse  $\bigstar$ .
- 2 Seleccione [Configuración] > [Conf. de Canal]>[Bloqueo infantil].
- $3$  Seleccione [Configurar código] o [Código] de cambio].
	- » Aparece el menú [Configurar código] / [Código de cambio].
- 4 Introduzca el código con Botones numéricos.
	- » Siga las instrucciones en la pantalla para crear o cambiar su código PIN.

### Sugerencia

• Si olvida el código, ingrese '8888' para anular cualquier código existente.

### <span id="page-21-2"></span>Bloquear o desbloquear uno o varios canales

- 1 Pulse  $\hat{\mathbf{r}}$ .<br>2 Seleccio
- Seleccione [Configuración] > [Conf. de Canal] > [Bloqueo infantil] > [Bloqueo canales].
- **3** La primera vez que bloquea o desbloquea un canal, se le pedirá que introduzca su código PIN.
	- » Aparecerá una lista de canales.
- 4 Seleccione el canal que desea bloquear o desbloquear y, a continuación, pulse OK.
	- » Los canales bloqueados están marcados.
- $5$  Repita el proceso para bloquear o desbloquear más canales.
- 6 Para activar los bloqueos, encienda y apague el televisor.
	- $\rightarrow$  Al cambiar de canal con **CH** o **CH** +, los canales bloqueados se omiten.
	- » Si accede a los canales bloqueados desde la parrilla de canales, se le pedirá que introduzca su código PIN.

# <span id="page-21-0"></span>Ver Scenea

Es posible mostrar una imagen predeterminada como fondo de pantalla del televisor. También es posible cargar otra imagen como fondo de pantalla.

Si el temporizador está desactivado, el fondo de pantalla se muestra durante 240 minutos. Si el temporizador está activado, el fondo de pantalla se mostrará durante el tiempo seleccionado.

# <span id="page-21-3"></span>Activar Scenea

- 1 Pulse  $\triangle$
- Seleccione **[Scenea]** y, a continuación, pulse OK.
	- » Si no se ha definido ninguna imagen, se mostrará la imagen predeterminada.
	- » [Si se carga una imagen personalizada](#page-21-1)  [de Scenea, se mostrará esa imagen](#page-21-1)  (consulte 'Personalizar la imagen de Scenea' en la página [21](#page-21-1)).

# <span id="page-21-1"></span>Personalizar la imagen de Scenea

Es posible cargar otra imagen como fondo de pantalla.

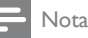

#### • Al cargar una nueva imagen de Scenea, ésta anula la imagen actual de Scenea.

• Para usar otra imagen como fondo de pantalla, necesita un dispositivo de almacenamiento USB que contenga una imagen de menos de 1 MB de tamaño.

- 1 Cargue una imagen inferior a 1 MB de tamaño en un dispositivo de almacenamiento USB.
- 2 Conecte el dispositivo de almacenamiento USB en el televisor.
- 3 Pulse  $\uparrow$ .
- Seleccione [Examinar USB] y, a continuación, pulse OK.
- $5$  Seleccione una imagen y, a continuación,  $pulse := OPTIONS$ .
- **6** Seleccione **[Def como Scenea]**  $\times$  a continuación, pulse OK.
- 7 Pulse cualquier botón para salir de Scenea.

# <span id="page-22-0"></span>Cambio de idioma

Según la emisora, puede cambiar el idioma de audio, el idioma de los subtítulos o ambos, para un canal de TV.

### <span id="page-22-1"></span>Cambiar idioma del menú

- 1 Pulse  $\triangle$
- 2 Seleccione  $[Configuración] >$ [Configuración TV] > [Preferencias] > [Idioma de menú] y, a continuación, pulse OK.
- **3** Seleccione un idioma y, a continuación, pulse OK.

### Cambiar idioma de audio

Puede cambiar el idioma de audio si está disponible en su emisora.

- 1 Mientras ve la televisión, pulse  $=$  OPTIONS.
- Seleccione **[SAP]**, seleccione el idioma, luego pulse OK.

# <span id="page-22-2"></span>Activar o desactivar subtítulos ocultos

El servicio de Closed Caption muestra los subtítulos ocultos disponibles. El texto de los subtítulos se puede mostrar de forma permanente o sólo cuando el televisor está en silencio.

### Nota

- No todos los programas de televisión y comerciales de productos incluyen información en subtítulos ocultos.
- Consulte las listas de programas de televisión correspondiente a su área para obtener información sobre información de canales de televisión y subtítulos ocultos. Los programas con subtítulos ocultos generalmente se identifican en las listas de programas de TV con marcas de servicio como "CC".
- 1 Mientras ve la televisión, pulse  $\equiv$  OPTIONS.
- 2 Seleccione  $S$ ubtítulos $\frac{1}{2}$  y, a continuación, pulse OK.
- **3** Seleccione si aparecen los subtítulos ocultos y, a continuación, pulse OK.

# Elegir tipo de subtítulos ocultos

- 1 Asegúrese de que los subtítulos ocultos estén activados.
- 2 Mientras ve la televisión, pulse **E** OPTIONS.
- $3$  Seleccione [Servic subtítulos] y, a continuación, pulse OK.
	- » Aparecen diferentes tipos de texto para subtítulos ocultos.
- 4 Seleccione los subtítulos ocultos correctos y, a continuación, pulse OK.

# <span id="page-23-0"></span>Reproducción de fotografías, música y videos de dispositivos de almacenamiento USB

### Precaución

• Philips no será responsable si el dispositivo de almacenamiento USB no es compatible ni aceptará responsabilidad alguna por los daños o pérdida de datos del dispositivo.

Conecte un dispositivo de almacenamiento USB para reproducir las fotografías, la música o los videos que tiene almacenados.

- 1 Encienda el televisor.
- 2 Conecte el dispositivo USB al puerto USB que se encuentra en el lado del televisor.
- 3 Pulse  $\uparrow$ .
- Seleccione **[Examinar USB]** y, a continuación, pulse OK.
	- » Aparecerá el navegador de contenido USB.

# Ver fotos

- 1 En el navegador de contenido USB, seleccione [Imagen] y, a continuación, pulse OK.
- 2 Seleccione una foto o un álbum de fotografías y, a continuación, pulse OK para ver la foto aumentada ocupando toda la pantalla.
	- Para ver la foto siguiente o anterior,  $pulse \blacktriangleleft \blacktriangleright$ .
- $3$  Para volver, pulse  $\Rightarrow$ .

# Visualización de una secuencia de diapositivas de las fotografías

- 1 Cuando aparezca una imagen de pantalla completa de una fotografía, pulse OK.
	- » Comienza una secuencia de diapositivas a partir de la imagen seleccionada.
- Pulse los siguientes botones para controlar la reproducción:
	- para reproducir.
	- **II** para hacer una pausa.
	- l◀ o ▶l para reproducir la foto anterior o siguiente.
	- para detener.
- Para volver, pulse  $\bigstar$ .

# Español

# Cambio de los ajustes de diapositiva

- 1 Mientras ve una secuencia de diapositivas,  $pulse \equiv OPTIONS$ .
	- » Aparecerá el menú de opciones de secuencia de diapositivas.
- 2 Seleccione una de las siguientes opciones y, a continuación, pulse OK.
	- [Inic/par slideshow]: si está disponible, detiene la música.
	- [Transición de los slides]: establece la transición de una imagen a la siguiente.
	- [Veloc. de slides]: selecciona la hora de visualización de cada fotografía.
	- [Repetir] / [Reproduc. una vez]: reproduce repetidamente o sólo una vez.
	- [Desactivar Shuffle] / [Activar Shuffle]: reproduce las fotos de la presentación de diapositivas de forma aleatoria o secuencial.
	- [Girar imagen]: permite girar una fotografía.
	- [Def como Scenea]: [establece la](#page-21-0)  [imagen seleccionada como fondo de](#page-21-0)  [pantalla del televisor](#page-21-0) (consulte 'Ver Scenea' en la página [21](#page-21-0)).
	- [Mostrar informac.]: muestra el nombre, la fecha y el tamaño de la imagen siguiente de la secuencia.
- $3$  Para volver, pulse  $\Rightarrow$ .

### Nota

• [Girar imagen], [Mostrar informac.] y [Def como Scenea] aparecen sólo cuando se pone en pausa la secuencia de diapositivas.

# Cómo escuchar música

- 1 En el navegador de contenido USB, seleccione **[Música]** y, a continuación, pulse OK.
- 2 Seleccione una pista o un álbum de música y, a continuación, pulse OK para reproducir.
- 3 Para controlar la reproducción, pulse los botones de reproducción:
	- **para reproducir.**
	- **II** para hacer una pausa.
	- l< o ▶ para reproducir la pista anterior o siguiente.
	- o para buscar hacia adelante o hacia atrás.
	- para detener.

# Cambiar ajustes de música

- Mientras reproduce música, pulse **EXECUTIONS** para acceder a uno de los siguientes ajustes y, a continuación, pulse OK.
	- [Parar reproducción] / [Iniciar reproducción]: detiene o inicia una reproducción de música.
	- [Repetir] / [Reproduc. una vez]: reproduce repetidamente o sólo una vez.
	- [Desactivar Shuffle] / [Activar Shuffle] : reproduce en forma secuencial o aleatoria.
	- [Mostrar informac.]: muestra el nombre del archivo.
	- [Sonido]: selecciona un ajuste de sonido inteligente.

# Visualización de videos

- 1 En el navegador de contenido USB, seleccione [Video] y, a continuación, pulse OK.
- 2 Pulse OK para reproducir.
- Para controlar la reproducción, pulse los botones de reproducción:
	- **•** para reproducir.
	- **II** para hacer una pausa.
	- **I** o H para reproducir el video anterior o siguiente.
	- o para buscar hacia adelante o hacia atrás.
	- para detener.

# Cambiar ajustes de video

- 1 Mientras reproduce un video, pulse OPTIONS para acceder a uno de los siguientes ajustes y, a continuación, pulse OK.
	- [Parar reproducción] / [Iniciar reproducción]: detener o iniciar la reproducción de video.
	- [Repetir] / [Reproduc. una vez]: reproduce repetidamente o sólo una vez.
	- [Desactivar Shuffle] / [Activar Shuffle]: reproduce en forma aleatoria o secuencial.
	- [Pantalla pequeña] / [Pantalla completa]: si está disponible, muestra el video en su tamaño original (nativo) o lo expande para ajustarse a la pantalla completa.
	- [Mostrar informac.]: muestra el nombre del archivo.

# Visualización de una secuencia de diapositivas con música

Puede ver la secuencia de diapositivas con música de fondo.

- 1 Seleccione un álbum de canciones.<br>2  $P_{\text{Eulse}}$  OK
- 2 Pulse OK.<br>3 Pulse  $\Rightarrow$  n
- Pulse  $\rightarrow$  para volver al navegador de contenido de USB.
- 4 Seleccione un álbum de imágenes.<br>5 Pulse OK
	- Pulse OK.
		- » Se iniciará la secuencia de diapositivas.
- $6$  Para salir, pulse  $\Rightarrow$ .

# Desconecte un dispositivo de almacenamiento USB

# Precaución

- Siga este procedimiento para evitar dañar el dispositivo de almacenamiento USB.
- 1 Pulse  $\Rightarrow$  para salir del navegador de USB.
- 2 Espere cinco segundos antes de desconectar el dispositivo de almacenamiento USB.

# <span id="page-26-0"></span>Actualización del software del televisor

Philips trata de mejorar continuamente sus productos, por lo que es recomendable actualizar el software del televisor cuando haya actualizaciones disponibles.

# <span id="page-26-1"></span>Actualizar con un dispositivo USB

Para actualizar con un dispositivo de almacenamiento USB, necesita:

- Un equipo con acceso a Internet
- Un dispositivo de almacenamiento USB.

# <span id="page-26-2"></span>Paso 1: compruebe la versión de software actual

- 1 Pulse  $\bigstar$
- 2 Seleccione [Configuración] > [Configuración software] > [Info software actual].
	- » Aparece la información del software actual.
- 3 Escriba el número de versión del software.
- $\frac{4}{5}$  Para volver, pulse OK.
- Para salir, pulse  $\bigtriangledown$ .

# Paso 2: descargue y actualice la última versión del software

- 1 Conecte un dispositivo de almacenamiento USB.
- 2 Pulse  $\uparrow$ .
- Seleccione [Configuración] > [Actualizar software].
- 4 Siga las instrucciones para cargar un archivo en el dispositivo de almacenamiento USB.
- 5 Conecte el dispositivo de almacenamiento USB en su equipo y, a continuación, haga doble clic en el archivo.
	- » Se iniciará una página web.
- 6 Siga las instrucciones que aparecen en la página web.
	- Si la versión actual del software coincide con el último archivo de actualización del software, no es necesario que actualice el software del televisor.
	- Si la versión actual del software es inferior al último archivo de actualización del software, descargue este mismo en el directorio raíz del dispositivo USB.
- 7 Desconecte el dispositivo de almacenamiento USB del equipo.

# <span id="page-27-0"></span>Cambiar las preferencias del televisor

Use el menú preferencias para personalizar el televisor.

- 1 Pulse  $\triangle$
- 2 Seleccione [Configuración] > [Configuración TV] > [Preferencias].
- $3$  Seleccione una de las siguientes opciones y, a continuación, pulse OK.
	- [Idioma de menú]: selecciona un idioma de menú.
	- [Temp. dormir]: cambia el televisor a modo de espera luego de un período predefinido.
	- [Ubicación]: optimiza los ajustes del televisor para su ubicación: hogar o tienda.
	- [Etiq. electrón.]: (para modo comercial solamente) activa o desactiva el e-sticker.
	- [Barra de volumen]: muestra la barra de volumen al ajustar el volumen.
	- [Apagado Automático]: para conservar energía, configura el televisor para que se apague automáticamente después de un período de inactividad.
	- [Tamaño de información de canales]: cambia el tipo de información que se muestra al cambiar de canal.
	- [Son. Tecla]: activa los comentarios de audio al pulsar botones en el control remoto o el televisor.
	- [Posición del TV]: aplica los mejores ajustes para el televisor según cómo se haya montado.
	- [Ajuste automático]: cuando se conecta una PC, si la posición de imagen es incorrecta, vuelva a alinear la posición correctamente.
	- **[Reloj]**: muestra o elimina la hora del televisor y establece opciones de reloj.
- **4** Para salir, pulse  $\Rightarrow$ .

# <span id="page-27-1"></span>Inicio de demostración del televisor

Puede usar las demostraciones para comprender mejor las opciones del televisor. Algunas demostraciones no están disponibles en ciertos modelos. En la lista del menú se muestran demostraciones disponibles.

- **1** Mientras ve la televisión, pulse  $\bigstar$ .
- 2 Seleccione [Configuración] > [Ver demos.], OK.
- 3 Seleccione una demostración y pulse OK para verla.
- $4$  Para salir, pulse  $\triangle$ .

# <span id="page-27-2"></span>Restablecer los ajustes de fábrica del televisor

Puede restaurar los ajustes de imagen y sonido predeterminados del televisor. Los ajustes de la instalación de los canales permanecen iguales.

- 1 Pulse  $\bigoplus$  .
- Seleccione [Configuración] > [Configuración TV] > [Ajustes fábrica] y, a continuación, pulse OK.
- $3$  Si se le pide que introduzca un código, [introduzca el código de bloqueo infantil](#page-20-2)  (consulte 'Establecer o cambiar código' en la página [20\)](#page-20-2).
	- » Aparece un mensaje de confirmación.
- 4 Pulse OK para confirmar.

# Español

# <span id="page-28-0"></span>6 Instalación de canales

La primera vez que configura el televisor, se le solicita que seleccione un idioma de menú y que instale los canales de TV. Posteriormente, puede volver a instalar canales y personalizarlos de otras formas.

# <span id="page-28-1"></span>Instalar canales automáticamente

Puede buscar y almacenar canales de forma automática.

- 1 Pulse  $\bigwedge^1$  Pulse  $\bigwedge^1$ .
- Seleccione [Configuración] > [Buscar canales] y, a continuación, pulse OK.
- **3** Seleccione **[Iniciar]** y, a continuación, pulse OK.
	- » Se iniciará la guía de instalación de canales.
- 4 Seleccione conexión de cable o antena. luego pulse OK.
	- » Todos los canales disponibles se almacenan.
- 5 Para salir, pulse OK.

# <span id="page-28-2"></span>Cambio de nombre de canales

Puede cambiar nombres de canales. El nombre aparece cuando selecciona el canal.

- **1** Mientras ve la televisión, pulse **Q FIND**. » Aparece el menú de matriz de canales.
- 2 Seleccione el canal al que va a cambiar nombre.
- $3$  Pulse  $\equiv$  OPTIONS.
	- » Se muestra el menú de opciones de canales.
- 4 Seleccione [Camb nombre canal] y, a continuación, pulse OK.
- 5 Para mostrar el cuadro de ingreso de texto, pulse OK.
- 6 Para cada carácter, seleccione un carácter, luego pulse OK.
	- Para seleccionar letras en mayúscula, letras en minúscula o símbolos: en la fila bajo la tecla de espacio, seleccione la tecla respectiva y, a continuación, pulse OK.
- $7$  Al finalizar, seleccione<sup>[Hecho]</sup> y pulse OK. » El cuadro de ingreso de texto se cierra.
- 8 En el menú de canal de cambio de nombre, seleccione **[Hecho]** y, a continuación, pulse OK.

# <span id="page-29-0"></span>Ocultar canales

Para impedir el acceso sin autorización a los canales, ocúltelos en la lista de canales.

- 1 Mientras ve la televisión, pulse **Q FIND**. » Aparece el menú de matriz de canales.
- 2 Seleccione el canal que desea ocultar.<br>3  $P_{\text{blue}} := \Omega P_{\text{blue}}$
- $Pulse \equiv OPTIONS$ .
	- » Se muestra el menú de opciones de canales.
- **4** Seleccione **[Ocultar canal]**  $y$ , a continuación, pulse OK.
	- » El canal está marcado como oculto.

# <span id="page-29-1"></span>Mostrar canales

Para impedir el acceso sin autorización a los canales, ocúltelos en la lista de canales.

- 1 Mientras ve la televisión, pulse **Q FIND**. » Aparece el menú de matriz de canales.
- 2 Pulse  $\equiv$  OPTIONS.
	- » Se muestra el menú de opciones de canales.
- **3** Seleccione [Mostrar canales ocultos]  $y$ , a continuación, pulse OK.
	- » Aparecen todos los canales ocultos.
- 4 Seleccione el canal que desea mostrar y, a continuación, pulse **E OPTIONS**.
- **5** Seleccione [Mostrar canal]  $y$ , a continuación, pulse OK.
	- » El canal ya no está marcado como oculto.
	- » Puede acceder al canal oculto.
- $6$  Para salir, pulse  $\Rightarrow$ .

# <span id="page-30-0"></span>7 Conexión de dispositivos

Esta sección describe cómo conectar dispositivos con conectores diferentes. Para saber la ubicación de estos conectores en el televisor, consulte la Guía de inicio rápido. En esta misma guía de inicio rápido se proporcionan más ejemplos de conexiones con otros dispositivos.

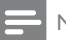

#### Nota

• Puede usar distintos tipos de conectores para conectar un dispositivo a su televisor.

#### Sugerencia

• Después de la conexión, para tener un fácil acceso al dispositivo, agréguelo al menú de inicio: pulse  $\bigwedge$  y, a continuación, seleccione [Añadir nuevo disp.].

[Después de conectar un dispositivo, agréguelo](#page-14-2)  [al menú de inicio para obtener un fácil acceso](#page-14-2)  (consulte 'Agregar un dispositivo al menú de inicio' en la página [14](#page-14-2)).

# <span id="page-30-1"></span>Conectores posteriores

### $(1)$  HDMI 1

Entrada de audio y video digitales proveniente de dispositivos digitales de alta definición, como los reproductores Blu-ray.

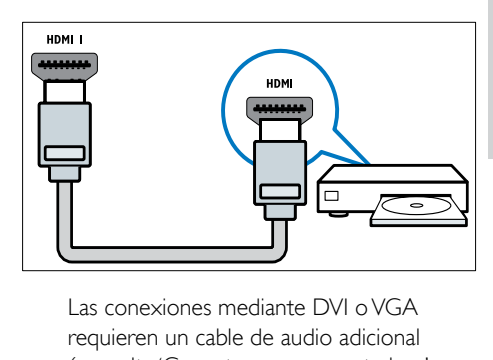

[requieren un cable de audio adicional](#page-32-0) (consulte 'Conectar una computadora' en la página [32\)](#page-32-0).

#### $\Omega$  PC IN/ENTRADA DE AUDIO (VGA) Entrada de audio/video desde una computadora.

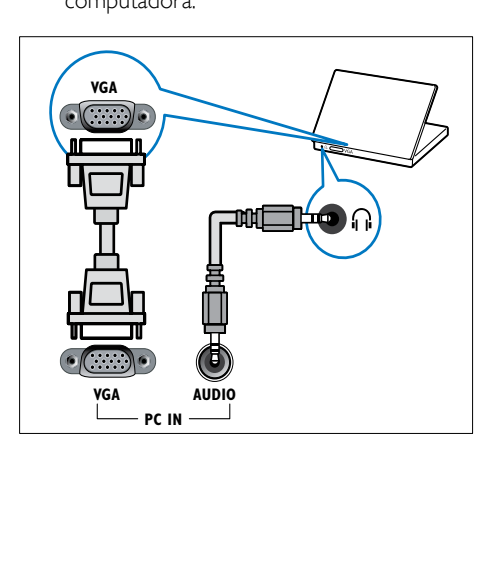

# (3) ANTENNA

Entrada de señal proveniente de una antena o cable.

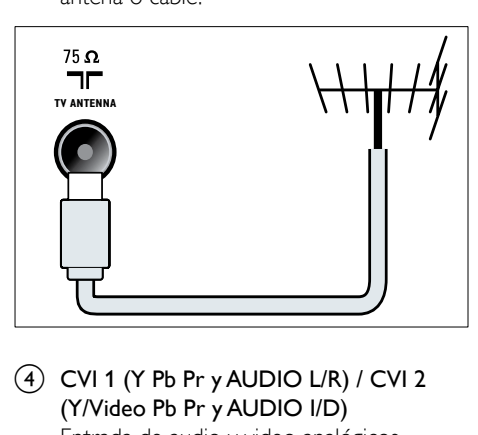

 $\overline{4}$  CVI 1 (Y Pb Pr y AUDIO L/R) / CVI 2 (Y/Video Pb Pr y AUDIO I/D)

Entrada de audio y video analógicos proveniente de dispositivos analógicos o digitales, como reproductores de DVD o consolas de juegos.

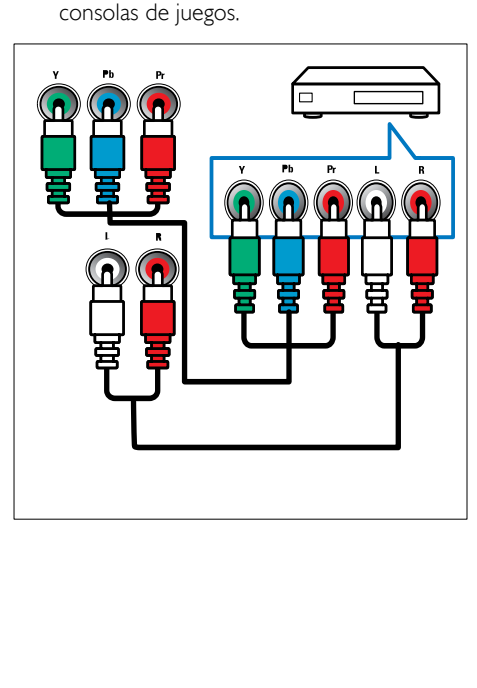

### (5) Salida AV

Salida de audio digital para sistemas de cine en casa y otros sistemas de audio digital.

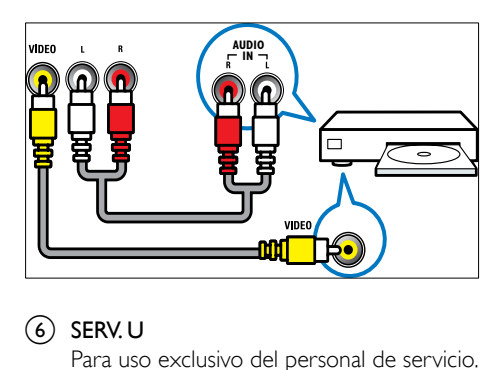

### $\circ$  SERV. U

Para uso exclusivo del personal de servicio.

# <span id="page-31-0"></span>Conector lateral

# $(1)$  USB

Para introducir datos desde dispositivos de almacenamiento USB.

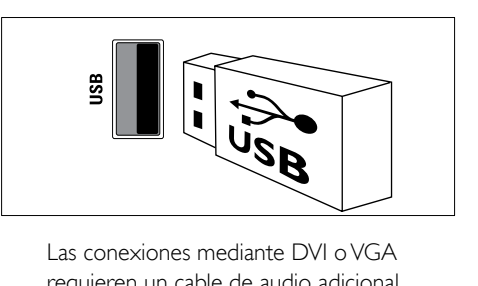

[requieren un cable de audio adicional](#page-32-0) (consulte 'Conectar una computadora' en la página [32\)](#page-32-0).

### $\Omega$   $\cap$  (Auriculares)

Salida de audio estéreo para audífonos o auriculares.

# $(3)$  AV IN (VIDEO y AUDIO L/R)

Entrada de audio y video analógicos proveniente de dispositivos analógicos o digitales, como reproductores de DVD, receptores de satélites y videos.

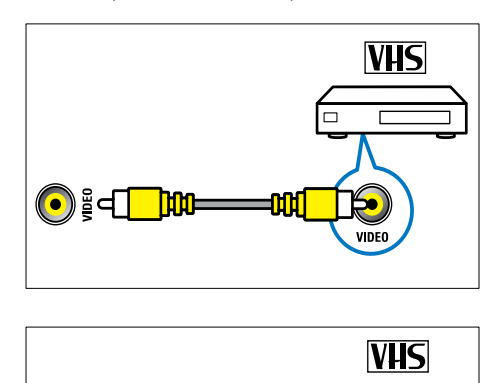

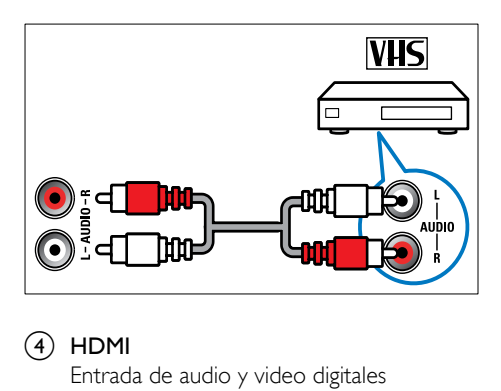

### $\overline{4}$  HDMI

Entrada de audio y video digitales proveniente de dispositivos digitales de alta definición, como los reproductores Blu-ray.

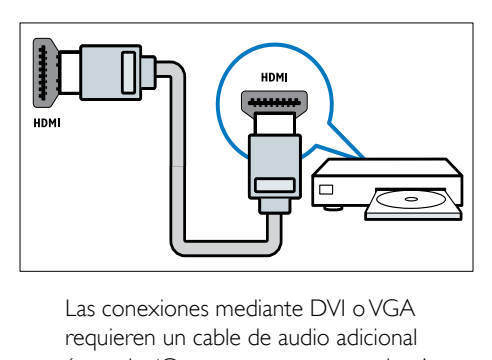

[requieren un cable de audio adicional](#page-32-0) (consulte 'Conectar una computadora' en la página [32\)](#page-32-0).

# <span id="page-32-0"></span>Conectar una computadora

#### Antes de conectar una computadora al televisor

- Establezca la tasa de actualización de la pantalla de la computadora en 60 Hz.
- Seleccione una resolución de pantalla admitida en la computadora.

#### Conecte una computadora con uno de los siguientes conectores:

# Nota

Las conexiones mediante DVI o VGA requieren un cable de audio adicional.

#### Cable HDMI

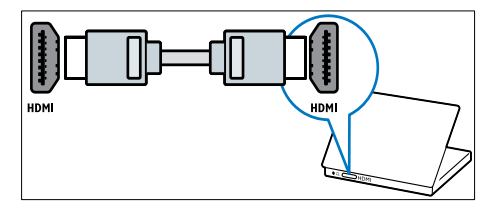

• Cable DVI-HDMI

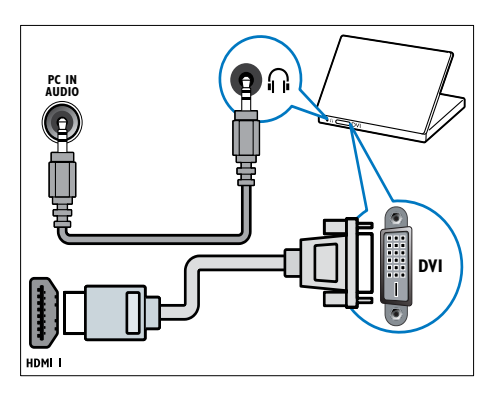

• Cable HDMI y adaptador HDMI-DVI

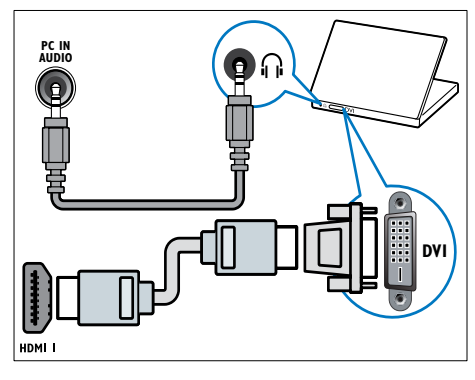

Cable VGA

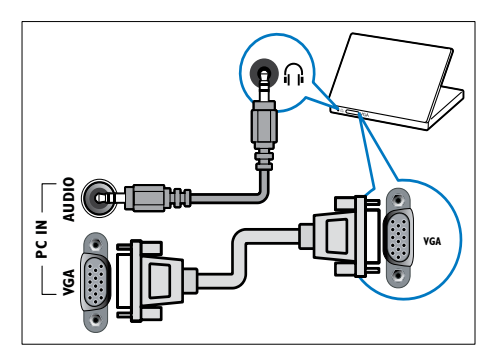

# <span id="page-33-0"></span>Uso de Philips EasyLink

Las funciones de control EasyLink mejoradas de Philips le permiten aprovechar al máximo sus dispositivos compatibles con HDMI-Consumer Electronic Control (CEC). Si los dispositivos compatibles con HDMI-CEC están conectados a través de HDMI, puede controlarlos simultáneamente con el control remoto del televisor.

Para activar Philips EasyLink, necesita:

- Conectar al menos dos dispositivos compatibles HDMI-CEC a través de HDMI
- Configurar adecuadamente cada dispositivo compatible HDMI-CEC.
- Activar EasyLink

### Nota

- El dispositivo compatible con EasyLink se debe activar y seleccionar como fuente.
- Philips no garantiza una interoperatividad total con todos los dispositivos HDMI CEC.

# <span id="page-33-1"></span>Activar o desactivar EasyLink

Cuando reproduce desde un dispositivo compatible HDMI-CEC, el televisor sale del modo de espera y pasa a la fuente correcta.

Nota

• Si no prevé el uso de Philips EasyLink, desactívelo.

- 1 Pulse  $\bigwedge^2$  Seleccion
- Seleccione [Configuración] > [Configuración TV] > [EasyLink].
- **3** Seleccione [Encendido] o [Apagado]  $y$ , a continuación, pulse OK.

# Español

# Usar la reproducción con una sola pulsación

- 1 La primera vez que usa reproducción de un toque: pulse  $\bigtriangleup$ , luego seleccione [Configuración] > [Configuración TV] > [EasyLink] > [Encendido].
- 2 Pulse Reproducir en el dispositivo.
	- » El televisor cambia automáticamente al origen correcto.

# Usar el modo de espera con una sola pulsación

Al pulsar  $\Phi$  en el control remoto del televisor, éste y todos los dispositivos compatibles HDMI-CEC cambiarán al modo de espera.

- 1 La primera vez que usa espera de un toque: pulse  $\bigoplus$ . luego seleccione [Configuración] > [Configuración TV] > [EasyLink] > [Encendido].
- 2 Pulse  $\circ$  (Espera activado) en el control remoto del televisor o dispositivo.
	- » El televisor y todos los dispositivos HDMI conectados cambian al modo de espera.

# <span id="page-34-0"></span>Uso de candados Kensington

En la parte posterior del televisor encontrará una ranura de seguridad Kensington. Evite el robo colocando un candado Kensington entre la ranura y un objeto permanente, como una mesa pesada.

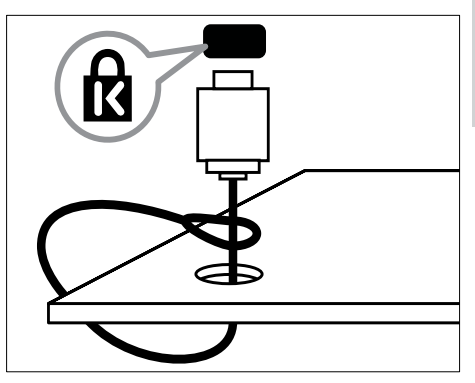

# <span id="page-35-0"></span>8 Información del producto

La información sobre el producto está sujeta a cambios sin previo aviso. Para obtener información detallada del producto, visite www. philips.com/support.

# <span id="page-35-1"></span>Resoluciones de pantalla admitidas

#### Formatos de computadora

- Resolución: tasa de actualización:
	- $\cdot$  640  $\times$  480, 60Hz
	- $\cdot$  800  $\times$  600, 60Hz
	- $1024 \times 768,60$ Hz
	- $1280 \times 1024.60$ Hz
	- $1360 \times 768, 60$ Hz

#### Formatos de video

- Resolución: tasa de actualización:
	- $•$  480i, 60 Hz
	- 480p, 60Hz
	- 576i, 50Hz
	- 576p, 50Hz
	- 720p 50Hz, 60Hz
	- 1080i 50Hz, 60Hz
	- 1080p 24Hz, 25Hz, 30Hz, 50Hz, 60Hz.

# <span id="page-35-2"></span>Multimedia

- Dispositivo de almacenamiento admitido: USB (sólo se admiten los dispositivos de almacenamiento USB FAT o FAT 32)
- Formatos de archivo multimedia compatibles:
	- Imágenes: JPEG
	- Audio: MP3
	- Video: MPEG 2/MPEG 4, H.264

# <span id="page-35-3"></span>Sintonizador/recepción/ transmisión

- Entrada de antena: 75 ohmios (tipo F)
- Sistema de TV: PAL M, PAL N, NTSC M
- Reproducción de video: NTSC, PAL

# <span id="page-35-4"></span>Control remoto

- Tipo: RC2813801/01
- Pilas: 2 AAA (tipo LR03)

# <span id="page-35-5"></span>Alimentación

- Corriente de alimentación: CA 220-240 (50-60 Hz)
- Consumo de energía en modo de espera:  $<$  0.3 W
- Temperatura ambiente: de 5 a 35 °C
- Para conocer el consumo de energía, consulte las especificaciones técnicas del dispositivo en www.philips.com/support.

# <span id="page-36-0"></span>Parlantes

• Potencia de salida total: 6 W RMS (10% THD)

# <span id="page-36-1"></span>Soportes para TV admitidos

Para montar el televisor, adquiera un soporte para televisores Philips u otro compatible.

### Advertencia

Siga todas las instrucciones que se proporcionan con el soporte para TV. Koninklijke Philips Electronics N.V. deslinda toda responsabilidad por los accidentes, lesiones o daños que pudieren surgir de un montaje incorrecto.

Antes de montar el televisor, realice estos pasos:

- 1 Para evitar daños a los cables y los conectores, deje un espacio de al menos unos 5,5 cm o 2,2 pulgadas desde la parte posterior del televisor.
- 2 En modelos seleccionados, quite de la parte posterior del televisor los conectores de montaje en pared.
- 3 Asegúrese de que los tornillos de montaje sigan estas especificaciones:

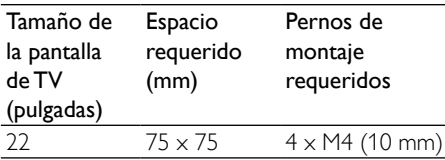

# <span id="page-36-2"></span>Especificación del producto

El diseño y las especificaciones están sujetos a cambios sin previo aviso.

### 22PFL3606

- Televisor sin soporte
	- Dimensiones ( $AxAxP$ ): 526  $\times$  343.5  $\times$ 49,4 (mm)
	- Peso: 3,7 kg
- Televisor con soporte
	- Dimensiones (AxAxP): 526 x 369,5 x 148,9 (mm)
	- Peso: 3,9 kg

# <span id="page-37-0"></span>9 Solución de problemas

En esta sección se describen problemas comunes y las soluciones correspondientes.

# <span id="page-37-1"></span>Problemas generales del televisor

#### El televisor no enciende:

- Desconecte el cable de alimentación de la toma de corriente. Espere un minuto y vuelva a conectarlo.
- Compruebe que el cable esté bien conectado.

#### El control remoto no funciona correctamente:

- Verifique que las pilas estén bien colocadas en el control remoto, de acuerdo con la orientación de los polos +/-.
- Reemplace las pilas del control remoto si tienen poca carga o se han agotado.
- Limpie el control remoto y la lente del sensor del televisor.

#### La luz del modo de espera del televisor parpadea en rojo:

• Desconecte el cable de alimentación de la toma de corriente. Espere hasta que el televisor se enfríe antes de volver a conectar el cable de alimentación. Si la luz vuelve a parpadear, comuníquese con el servicio de atención al cliente de Philips.

### Olvidó el código para desbloquear la función de bloqueo del televisor

• Ingrese "8888".

#### El menú del televisor no aparece en el idioma correcto.

• Cambie el idioma del menú del televisor según sus preferencias.

#### Cuando el televisor se apaga, se enciende o pasa al modo de espera se oye un crujido:

• No es necesario hacer nada. Este crujido se produce por la expansión y contracción normal del televisor cuando se enfría y se calienta. No afecta al rendimiento.

#### No se puede eliminar el indicador 'e-sticker' que aparece en el televisor.

- Para eliminar los logotipos e imágenes, ajuste la ubicación del televisor en casa.
- 1. Pulse  $\bigoplus$  (Inicio).

#### 2. Seleccione [Configuración] > [Instalación] > [Preferencias] > [Ubicación].

3. Seleccione [Casa] y pulse OK.

# <span id="page-37-2"></span>Problemas con los canales de televisión

#### Los canales instalados anteriormente no aparecen en la lista de canales:

• Verifique si ha seleccionado la lista de canales correcta..

# <span id="page-37-3"></span>Problemas con la imagen

#### El televisor está encendido, pero no hay imagen:

- Compruebe que la antena esté bien conectada al televisor.
- Compruebe que el dispositivo correcto esté seleccionado como origen en el televisor.

#### Hay sonido pero no se ve la imagen:

Compruebe que los ajustes de imagen estén bien configurados.

#### La señal del televisor desde la conexión de la antena es deficiente:

Compruebe que la antena esté bien conectada al televisor.

# <span id="page-38-0"></span>Problemas de sonido

#### El televisor reproduce imágenes pero no emite sonidos:

### Nota

- Si no detecta señales de audio, el televisor desactiva la salida de audio automáticamente. Esto no es un error de funcionamiento.
- Compruebe que todos los cables estén bien conectados.
- Verifique que el volumen no esté en 0.
- Compruebe que el sonido no esté silenciado.

#### Hay imagen, pero la calidad del sonido es mala:

Compruebe que los ajustes de sonido estén bien configurados.

#### Hay imagen, pero sólo un parlante emite sonido:

Compruebe que el balance de sonido esté configurado en el centro.

- Los parlantes, los dispositivos de audio sin descarga a tierra, las luces de neón, los edificios altos y otros objetos grandes pueden afectar la calidad de la recepción. Intente cambiar la orientación de la antena o aleje los dispositivos del televisor para mejorar la calidad de la señal.
- Si la recepción es mala sólo en un canal, sintonice el canal con precisión.

#### La calidad de imagen proveniente de los dispositivos conectados es deficiente:

- Compruebe que los dispositivos estén bien conectados.
- Compruebe que los ajustes de imagen estén bien configurados.

#### El televisor no guardó los ajustes de imagen:

• Verifique que la ubicación del televisor esté configurada en el modo hogar. Este modo ofrece la flexibilidad de cambiar y guardar los ajustes.

#### La imagen no encaja en la pantalla; es demasiado grande o demasiado pequeña:

Utilice un formato de imagen distinto.

#### La posición de la imagen no es correcta:

Es posible que las señales de imagen de ciertos dispositivos no se ajusten correctamente a la pantalla. Compruebe la señal de salida del dispositivo.

# <span id="page-39-0"></span>Problemas con la conexión HDMI

#### Hay problemas con los dispositivos HDMI:

- Tenga en cuenta que la compatibilidad con HDCP (protección de contenido digital de elevado ancho de banda) puede retrasar el tiempo que emplea un televisor en mostrar el contenido de un dispositivo HDMI.
- Si el televisor no reconoce el dispositivo HDMI y no se muestra ninguna imagen, pruebe a cambiar la fuente de un dispositivo a otro y vuelva otra vez a él.
- Si hay interrupciones intermitentes del sonido, compruebe que los ajustes de salida del dispositivo HDMI sean correctos.
- Si usa un adaptador HDMI-DVI o un cable HDMI-DVI, compruebe que haya un cable de audio adicional conectado a AUDIO IN (sólo miniconector).

# <span id="page-39-1"></span>Problemas con la conexión de la computadora

#### La imagen de la computadora en el televisor no es estable:

- Verifique que la PC tenga la resolución y tasa de actualización admitidas.
- Configure el formato de imagen del televisor sin convertir.

# <span id="page-40-0"></span>Información de contacto

Si no puede resolver el problema, consulte las preguntas frecuentes sobre este televisor en www.philips.com/support.

Si el problema persiste, comuníquese con el servicio de atención al cliente de Philips tal como se indica en este manual del usuario.

# Advertencia

• No trate de reparar el televisor usted mismo, pues podría sufrir lesiones graves, ocasionar daños irreparables en el televisor o anular la garantía.

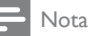

• Tome nota del modelo y el número de serie del televisor antes de comunicarse con Philips. Estos números están impresos en la parte posterior del televisor y en el embalaje.

# <span id="page-41-0"></span>10 Índice

# A

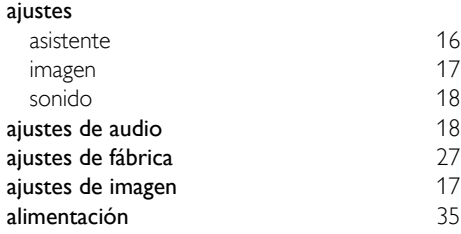

# B

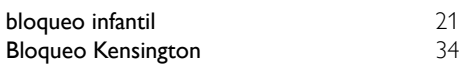

# $\overline{\overline{C}}$

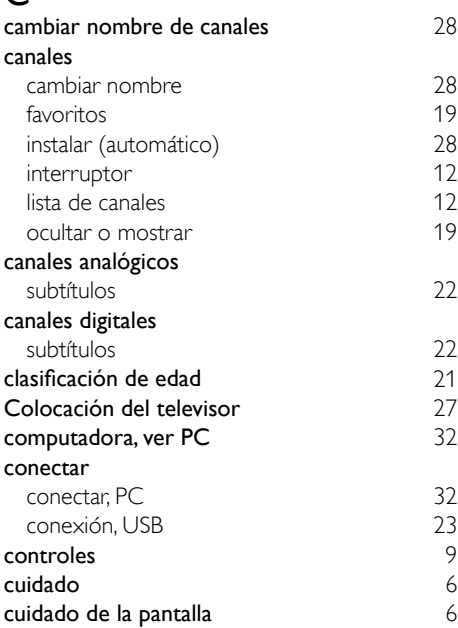

# $\mathbf{\Gamma}$

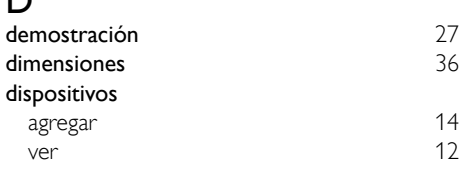

# $\overline{\mathsf{E}}$

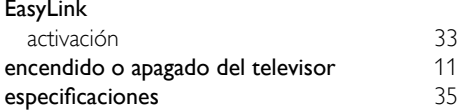

# F

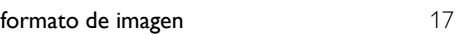

# I

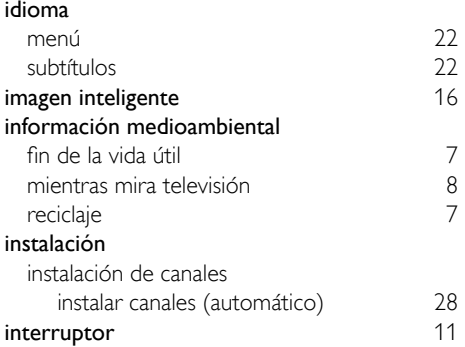

# L

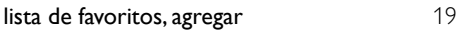

# M

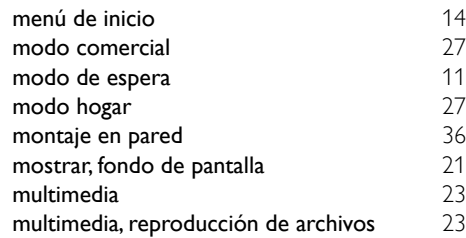

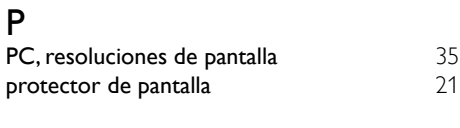

# R

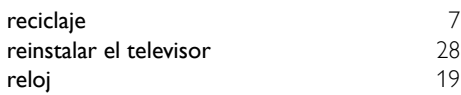

# $\overline{s}$

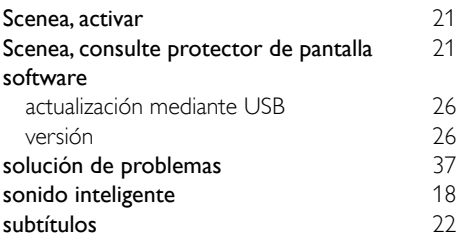

# $\overline{T}$

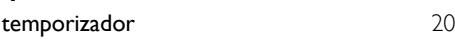

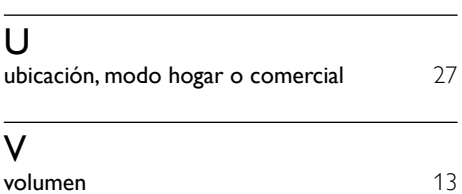

#### Artefacto:

Fabricante/Importador: Philips Argentina S.A. v/o Fábrica Austral de Productos Eléctricos S.A. Dirección: Vedia 3892 - Buenos Aires

#### Fecha de Venta:

Nro. de serie

Firma y sello de la casa vendedora.

- PHILIPS ARGENTINA S.A. en adelante denominada "la empresa", garantiza al comprador de este artefacto por el término de (1) año a partir de la fecha de adquisición, el normal funcionamiento contra cualquier defecto de fabricación y/o vicio de material, y se compromete a reparar el mismo —sin cargo alguno para el adquirente— cuando el mismo fallare en situaciones normales de uso y bajo las condiciones que a continuación se detallan:
- 1. Este certificado de garantía es válido únicamente en la República Argentina. El certificado debe ser completado por la casa vendedora y ser presentado por el usuario conjuntamente con la factura original de compra.
- 2. Serán causas de anulación de esta garantía en los casos que corresponda:
	- 2.1. Uso impropio o distinto del uso doméstico.
	- 2.2. Exceso o caídas de tensión eléctrica que impliquen uso en condiciones anormales.
	- 2.3. Instalación y/o uso en condiciones distintas a las marcadas en el "Manual de instalación y uso" que se adjunta a esta garantía.
	- 2.4. Cualquier intervención al artefacto por terceros no autorizados por la empresa.
- 3. La garantía carecerá de validez si se observare lo siguiente:
	- 3.1. Enmiendas o raspaduras en los datos del certificado de garantía o factura.
	- 3.2. Falta de factura original de compra que detalle tipo de artefacto, modelo, número de serie y fecha que coincida con los del encabezamiento del presente certificado.
- 4. No están cubiertos por esta garantía los siguientes casos:
	- 4.1. Los daños ocasionados al exterior del gabinete.
	- 4.2. Las roturas, golpes, caídas o rayaduras causadas por traslados.

4.3. Los daños o fallas ocasionados por deficiencias, sobretensiones, descargas o interrupciones del circuito de alimentación eléctrica o rayos, deficiencias en la instalación eléctrica del domicilio del usuario o conexión del artefacto a redes que no sean las especificadas en el Manual de Uso del mismo.

4.4. Las fallas, daños, roturas o desgastes producidos por el maltrato o uso indebido del artefacto y/o causadas por inundaciones, incendios, terremotos, tormentas eléctricas, golpes o accidentes de cualquier naturaleza.

4.5. Las fallas o daños ocasionados en desperfectos en la línea telefónica.

4.6. Las fallas producidas por una mala recepción ocasionada en el uso de una antena deficiente o en señales de transmisión débiles.

- 5. Las condiciones de instalación y uso del artefacto se encuentran detalladas en el Manual de Uso del mismo.
- 6. La empresa no asume responsabilidad alguna por los daños personales o a la propiedad al usuario o a terceros que pudieran causar la mala instalación o uso indebido del artefacto, incluyendo en este último caso a la falta de mantenimiento.
- 7. En caso de falla, el usuario deberá requerir la reparación a la empresa a través del Service Oficial y/o Talleres Autorizados más próximos a su domicilio y cuyo listado se acompaña al presente. La empresa a segura al usuario la reparación y/o reposición de piezas para su correcto funcionamiento en un plazo no mayor a 30 días contados a partir de la fecha de solicitud de reparación, salvo caso fortuito o fuerza mayor.
- 8. Toda intervención del servicio técnico realizada a pedido del usuario dentro del plazo de garantía, que no fuera originada por falla o defecto alguno cubierto por este certificado, deberá ser abonado por el interesado de acuerdo a la tarifa vigente.
- 9. El presente certificado anula cualquier otra garantía implícita o explícita, por la cual y expresamente no autorizamos a ninguna otra persona, sociedad o asociación a asumir por nuestra cuenta ninguna responsabilidad con respecto a nuestros productos.
- 10. En caso de que durante el período de vigencia de esta garantía el artefacto deba ser trasladado a las Delegaciones Oficiales y/o Talleres Autorizados de Service para su reparación, el transporte será realizado por la empresa y serán a su cargo los gastos de flete y seguros y cualquier otro que deba realizarse para su ejecución.

# **PHILIPS**

# **Red de Talleres Autorizados**

#### **CAPITAL FEDERAL**

#### **ATTENDANCE S.A.**

- Av. Monroe 3351 (1430) Capital Federal
- Tel.: 4545-5574/0704
- Ventas de Repuestos y Accesorios
- Tel.: 4545-0854

#### **ELECTARG**

- Av. Córdoba 1357 (1055) Cap. Fed.
- Tel.: 4811-1050

**Digi Tronic** 

- Ventas de Repuestos y Accesorios

Caballito

**BUENOS AIRES** 

Trenque Lauquen Labrune

Av. San Martín 1762

4583-1501

(02392) 423248

Azul Herlein Raúl Horacio Av. 25 de Mayo 1227 (02281) 428719 Bahía Blanca Ortiz Osvaldo Baúl Soler 535 (0291) 4535329 Junín Gualberto Marcelo Alsina 537 (02362) 442754 La Plata Da Tos Virgilio Calle 68 Nº 1532 (0221) 4516021 Lasister (S.I. La Plata) Calle 11 Nº 1161 La Plata (0221) 4217961 Mar de Aió Piqué Jorge Roberto Catamarca 16 (02257) 421750 Central Service Olazábal 2249 Mar del Plata (0223) 4721639 Mar del Plata Iglesias Miguel Angel Diag. Pueyrredón 3229 (0223) 4945633 Bmé. Mitre 2977 loc.2 Moreno Argentrónica S.H. (0237) 4639500 Calle 64 Nº 3217 Necochea **Leal Carlos** (02262) 430996 Olavarría Mocorich Juan Antonio Alsina y Alvaro Barros (02284) 427974 Pehuaió Calcagni Carlos Alberto Zubiría 794 (02396) 472665 Pergamino Campos Otamendi Alberto, Dr. Alem 758 (02477) 421177 San Nicolás Presutti José Luis Bv. Alvarez 148 (03461) 454729 San Pedro Menisale Alberto **Mitre 1695** (03329) 425523 Tondil Lazzarini Oscar Rafael Pellegrini 524 (02293) 442167 Tres Arroyos Saini Fabián y Sergio Av. Belgrano 562 (02983) 427369 Ituzaingó 1030 Zárate Sninozzi Julio (03487) 427353

San Martín 426

#### **GRAN BUENOS AIRES**

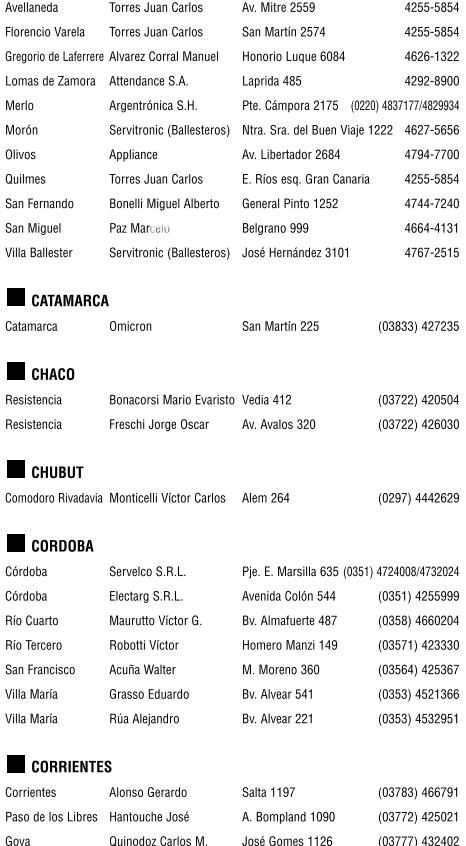

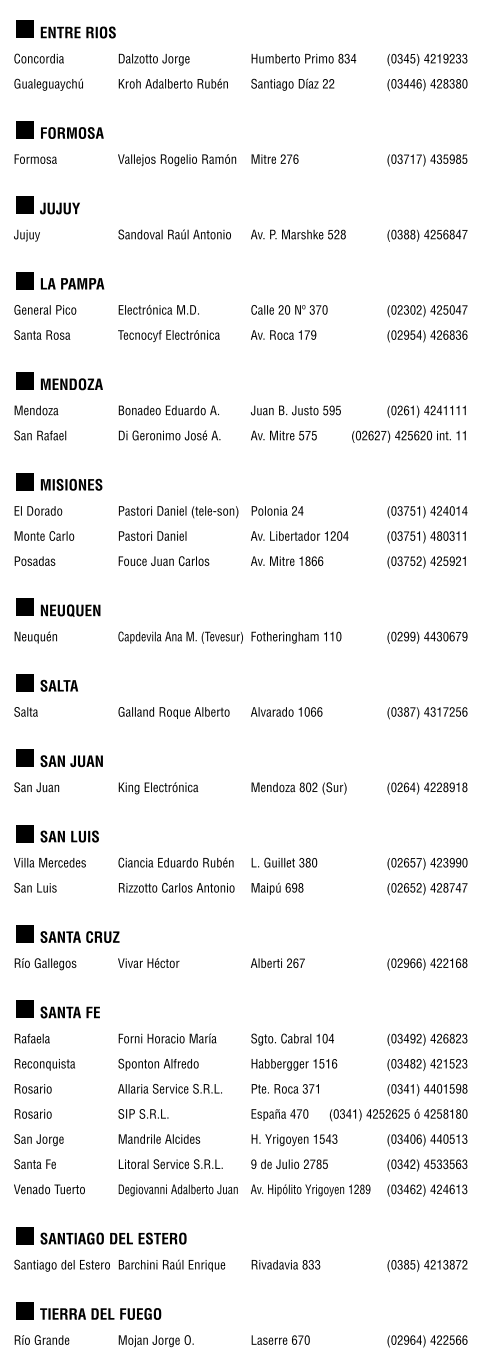

#### TUCUMAN

Tucumán Albo Roque (Edu-Mag) M. Avellaneda 129  $(0381)$  4229078

#### **PARAGUAY**

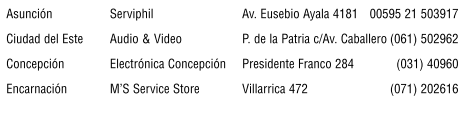

18 de Julio 2302

#### URUGUAY

Montevideo  $C.E.V.$ Montevideo Makirey S.A. Uruguay 1325 (005982) 901-1212 (005982) 408-1770

#### 03TA09

Para realizar consultas sobre este producto, Ud. puede comunicarse con el Centro de Atención al Cliente:

- ARGENTINA Tel.: 4544-2047 Fax: 4545-2928
- **D** PARAGUAY Tel.: 009-800-54 1 0004 (Número gratuito)
- URUGUAY Tel.: 0004-054 176 (Número gratuito)

Dirección de mail: customerphilips@philips.com.ar

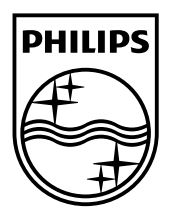

© 2011 Koninklijke Philips Electronics N.V. All rights reserved.